**JURIST- OG ØKONOMFORBUNDETS FORLAG A/S CVR NR. 19 52 65 85**

## **Guide til installation af Ecomath**

Ecomath er et ældre program, og det derfor nødvændigt at sikre kompabilitet med nyere versioner af Windows. Dette gøres som følger:

- 1. Download filerne til ecomath.
- 2. Højreklik på zip-filen (er markeret med en lynlås) og vælg "Udpak alle…".
- 3. Gå dernæst ind i den udpakkede Ecomath mappe og højreklik på den fil der hedder setup.exe (se figur 1). Her skal man vælge egenskaber.

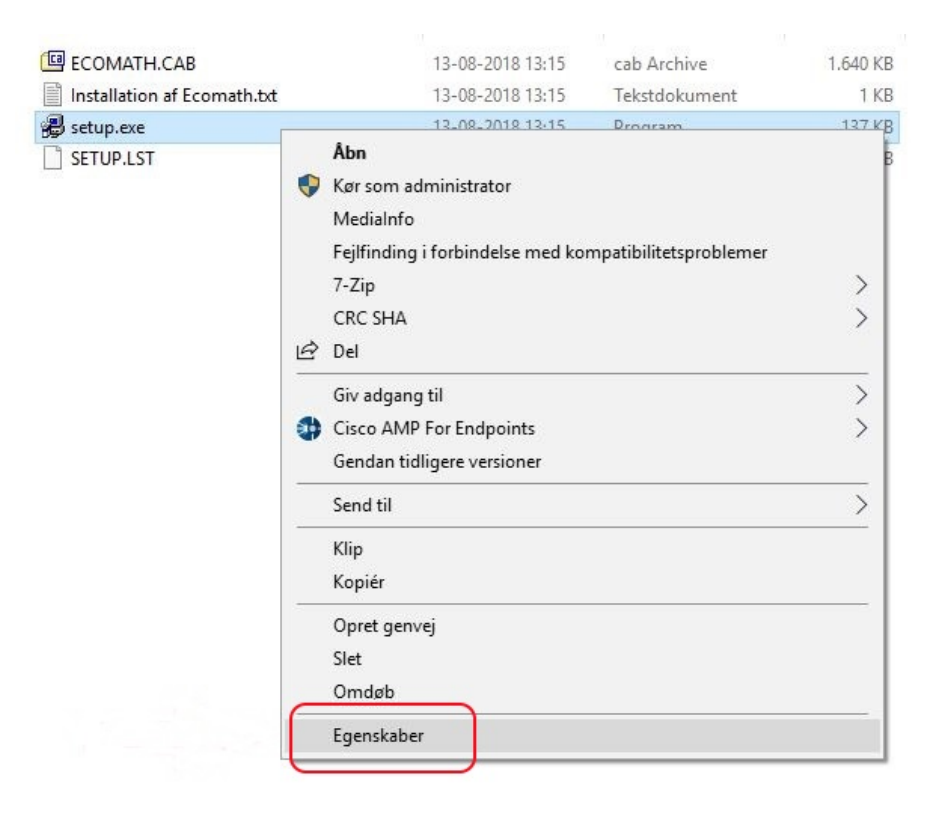

**Jurist- og Økonomforbundets Forlag A/S** Gothersgade 137 1123 København K.

Telefon 39 13 55 00 Telefax 39 13 55 55

forlag@djoef.dk www.djoef-forlag.dk

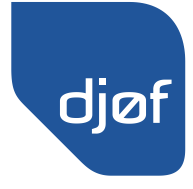

4. Herunder skal man vælge det faneblad som hedder Kompatibilitet og sætte flueben i Kompatibilitetstilstand. Tryk ok og installer programmet.

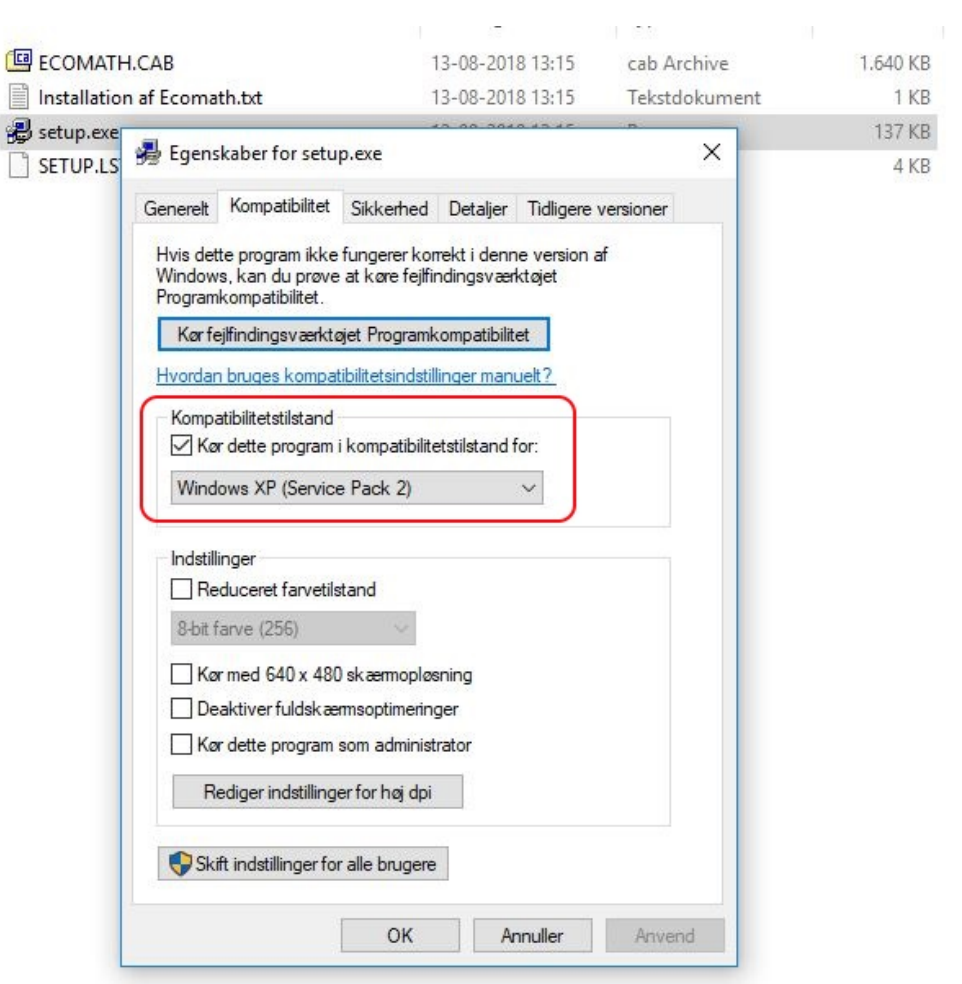